# **ERA - Tâche #25367**

Scénario # 23978 (Terminé (Sprint)): Affichage des règles optionnelles dans EAD

# **Étudier les solutions de contournement possibles**

05/10/2018 11:54 - Joël Cuissinat

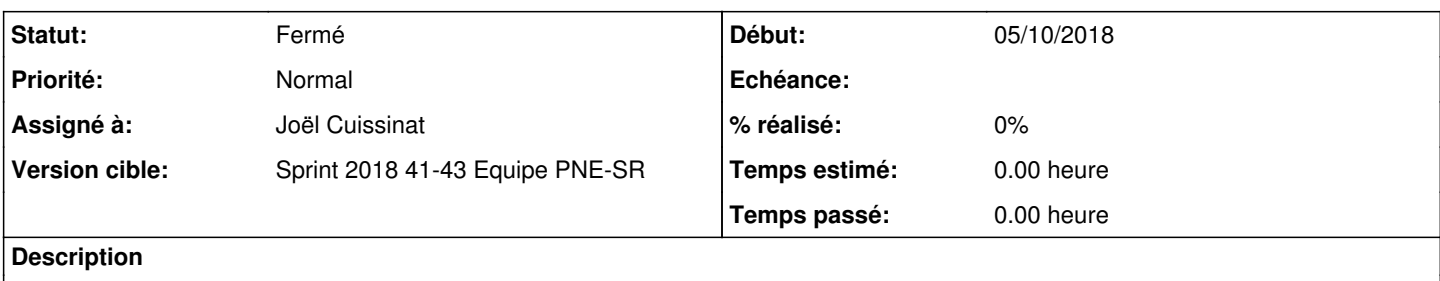

### **Révisions associées**

## **Révision f48ac547 - 04/12/2018 16:39 - Joël Cuissinat**

Internal firewall rules should always be displayed

Ref: #25367

### **Historique**

### **#1 - 05/10/2018 11:54 - Joël Cuissinat**

*- Statut changé de Nouveau à En cours*

## **#2 - 05/10/2018 14:46 - Joël Cuissinat**

*- Fichier perm\_era.ini.patch ajouté*

En y regardant de plus près, le seul test bloquant est dans le template : \*[perm\\_era.ini](https://dev-eole.ac-dijon.fr/projects/era/repository/revisions/master/entry/tmpl/perm_era.ini)

Il suffit donc de faire ré-apparaître le rôle dans les fichiers EAD (cf. <http://eole.ac-dijon.fr/documentations/2.6/completes/HTML/Eolebase/co/02-rolecreate.html>).

- Méthode 1 : patcher le template perm\_era.ini afin de conserver la permission sur *regles\_admin*, cf. **patch joint**
- Méthode 1bis : injecter l'équivalent du patch (en y ajoutant le support du cas "filtre web 2" uniquement) dans la distribution native
- Méthode 2 : déclarer le rôle manquant dans un fichier dédié pouvant être descendu via Zéphir ou par un paquet dédié :

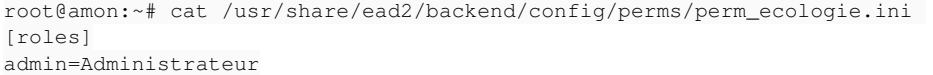

[permissions] regles\_admin=admin

### **#3 - 13/11/2018 16:23 - Philippe Carre**

En fait, j'aurai passé plus de temps à comprendre le principe qu'à tester vraiment ! (je pensais que les règles allaient ré-apparaître dans 'Configuration générale' - 'Règles du pare-feu')

## **activer\_filtrage\_proxy="non" sans patch**

'Configuration générale' - 'Règles du pare-feu' vide 'Filtre web 1' - 'Règles du pare-feu' caché

```
root@ssl-testdhcp-01:/usr/share/eole/creole/patch# cat /usr/share/ead2/backend/config/perms/perm_era.ini
[roles]
admin=Administrateur
admin_amon=Administrateur de l'Amon
admin_pedago=Administrateur du reseau peda
```
[permissions] #commun regles\_generales=admin,admin\_amon

# **activer\_filtrage\_proxy="non" avec patch**

### 'Configuration générale' - 'Règles du pare-feu' vide **'Filtre web 1' - 'Règles du pare-feu' visible (avec règles)**

root@ssl-testdhcp-01:/usr/share/eole/creole/patch# cat /usr/share/ead2/backend/config/perms/perm\_era.ini [roles] admin=Administrateur admin\_amon=Administrateur de l'Amon admin\_pedago=Administrateur du reseau peda

[permissions] regles\_admin=admin,admin\_amon #commun regles\_generales=admin,admin\_amon

## **activer\_filtrage\_proxy="oui" avec patch**

'Configuration générale' - 'Règles du pare-feu' vide 'Filtre web 1' - 'Règles du pare-feu' visible (avec règles)

Donc, avec le patch , que le filtrage soit activé ou non, les règles seront tjrs visibles dans 'Filtre web 1'. Pas la peine de s'embéter plus, ça ira! Du coup, on se contente d'ajouter ce patch à notre variante, ou la modif sera intégrée aux paquets eole ?

## **#4 - 20/11/2018 12:23 - Joël Cuissinat**

Comme il s'agit d'un template, je propose d'intégrer la modification (en l'adaptant si nécessaire) uniquement à partir d'EOLE 2.7.0.

Le nom du "menu" est normalement défini par la variable "dansguardian\_ead\_filtre1" mais celle-ci est désactivée quand activer\_filtrage\_proxy est à nom...

#### Un contournement à tester pour ce cas :

```
   <variable name="dansguardian_ead_filtre1" redefine="true" hidden="True" remove_condition="True">
           <value>Configuration générale</value>
   </variable>
```
## **#5 - 23/11/2018 16:07 - Philippe Carre**

## *- Fichier ead.cfg.patch ajouté*

Un patch dans ce genre ( cf (15:31:59) jojo2024: Bourritux: sinon, j'ai une meilleure id?e : changer les fallback des getVar dans le template ead.cfg) ??

En tous cas, le résultat est :

1 menu 'Configuration générale'

2 sous-menus 'Règles du pare-feu' le 1er avec toutes les règles , le 2eme vide.

C'est plus clair comme ça finalement.

# **#6 - 26/11/2018 16:44 - Emmanuel IHRY**

*- Statut changé de En cours à Fermé*

*- Restant à faire (heures) mis à 0.0*

**Fichiers**

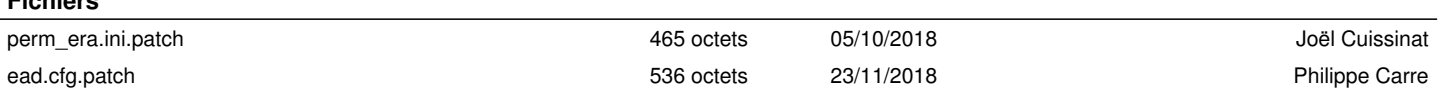